# StarTechcom Hard-to-find made easy\*

# USB-C/USB-A to Dual HDMI - 4K 60Hz - 100W Power Delivery

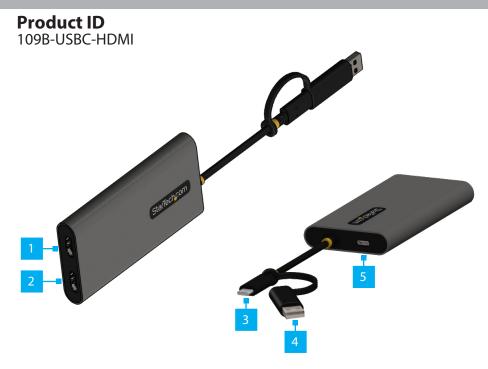

| Component |                                      | Function                                                                                                    |
|-----------|--------------------------------------|----------------------------------------------------------------------------------------------------|
| 1         | HDMI Output 1                        | Connect to an HDMI Display                                                                                                    |
| 2         | HDMI Output 2                        | Connect to an HDMI Display                                                                                                    |
| 3         | USB-C Host Connection                | Connect to a USB-C Enabled Computer                                                                                                    |
| 4         | USB-C to USB-A Adapter               | <ul> <li>Connect to the USB-C Host Connection to use<br/>with a USB-A Enabled Computer</li> </ul>                                          |
| 5         | Power Delivery Pass-<br>through Port | <ul> <li>Connect a USB-C Power Adapter</li> <li>USB Power Delivery 3.0 (up to 100W, with up to 90W available for host charging)</li> </ul> |

## Requirements

For the latest drivers/software, technical specifications, and declarations of conformance, please visit: <u>www.StarTech.com/109B-USBC-HDMI</u>

## **Package Contents**

- USB-C/USB-A to HDMI Adapter x 1
- Quick-Start Guide x 1

# **Driver Installation**

Installation is automatic for Windows 10 & up, and ChromeOS. If the drivers do not auto-install, contact your IT administrator. If you are using macOS or another supported operating system, the latest drivers are available at: www.StarTech.com/109B-USBC-HDMI

**Note:** Operating system requirements are subject to change. For the latest requirements, please visit: <u>www.StarTech.com/109B-USBC-HDMI</u>

## Installation

## Installing the Video Adapter

 (Optional) Connect a USB-C Power Adapter (up to 100W) from an AC Outlet to the USB-C Power Delivery Pass-through Port, located on the USB Video Adapter, to charge the host computer.

**Note:** A **USB-C Port** with **Power Delivery** on the host is required for PD Pass-through to charge the host. When using the **USB-C to USB-A Adapter** to connect to a **USB-A Host**, PD Pass-through is not available.

- 2. Connect the USB Host Connection to an available USB-C or USB-A Port on the Host Computer.
- 3. Connect an HDMI Cable (sold separately) from the HDMI Output 1 on the USB Video Adapter, to an HDMI Display.
- 4. Connect an HDMI Cable (sold separately) from the HDMI Output 2 on the USB Video Adapter, to an HDMI Display.
- 5. Arrange the display using the operating system's Display Settings.

## **Regulatory Compliance** FCC - Part 15

This equipment has been tested and found to comply with the limits for a Class B digital device, pursuant to part 15 of the FCC Rules. These limits are designed to provide reasonable protection against harmful interference in a residential installation. This equipment generates, uses and can radiate radio frequency energy and, if not installed and used in accordance with the instructions, may cause harmful interference to radio communications. However, there is no guarantee that interference will not occur in a particular installation. If this equipment does cause harmful interference to radio or television reception, which can be determined by turning the equipment off and on, the user is encouraged to try to correct the interference by one or more of the following measures:

• Connect the equipment into an outlet on a circuit different from that to which the receiver is connected.

Consult the dealer or an experienced radio/TV technician for help

This device complies with part 15 of the FCC Rules. Operation is subject to the following two conditions:

(1) This device may not cause harmful interference, and (2) this device must accept any interference received, including interference that may cause undesired operation. Changes or modifications not expressly approved by StarTech.com could void the user's authority to operate the equipment.

### Industry Canada Statement

This Class B digital apparatus complies with Canadian ICES-003.

Cet appareil numérique de la classe [B] est conforme à la norme NMB-003 du Canada.

CAN ICES-3 (B)/NMB-3(B)

This device complies with Industry Canada licence-exempt RSS standard(s). Operation is subject to the following two conditions:

(1) This device may not cause interference, and (2) This device must accept any interference, including interference that may cause undesired operation of the device.

Le présent appareil est conforme aux CNR d'Industrie Canada applicables aux appareils radio exempts de licence. L'exploitation est autorisée aux deux conditions suivantes:

(1) l'appareil ne doit pas produire de brouillage, et (2) l'utilisateur de l'appareil doit accepter tout brouillage radioélectrique subi, même si le brouillage est susceptible d'en compromettre le fonctionnement.

### Warranty Information

This product is backed by a three-year warranty. For further information on product warranty terms and conditions, please refer to www.startech.com/warranty.

### Limitation of Liability

In no event shall the liability of StarTech.com Ltd. and StarTech.com USA LLP (or their officers, directors, employees or agents) for any damages (whether direct or indirect, special, punitive, incidental, consequential, or otherwise), loss of profits, loss of business, or any pecuniary loss, arising out of or related to the use of the product exceed the actual price paid for the product. Some states do not allow the exclusion or limitation of incidental or consequential damages. If such laws apply, the limitations or exclusions contained in this statement may not apply to you.

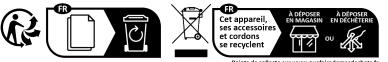

Points de collecte sur www.quefairedemesdechets.f Privilégiez la réparation ou le don de votre appareil

StarTech.com StarTech.com LLP 4490 South Hamilton 45 Artisans Cres Road Groveport, Ohio London, Ontario N5V 5E9 43125 Canada U.S.A.

Itd.

| FR: startech.com/fr<br>DE: startech.com/de<br>ES: startech.com/es<br>NL: startech.com/nl<br>IT: startech.com/it | ! |
|----------------------------------------------------------------------------------------------------|---|
| IT: startech.com/it                                                                                             |   |
| JP: startech.com/jp                                                                                             |   |